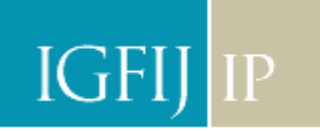

# **PAGAMENTO DA TAXA DE JUSTIÇA (A PARTIR DE 20 DE ABRIL)**

**1. ACEDA AO ENDEREÇO ELECTRÓNICO DO INSTITUTO DE GESTÃO FINANCEIRA E DAS INFRA-ESTRUTURAS DA JUSTIÇA.** 

**Endereço electrónico:** https://servicos.igfij.mj.pt/Paginas/default.aspx

**2. OPTE PELA ÁREA REFERENTE À AUTO-LIQUIDAÇÃO DAS TAXAS DE JUSTIÇA.** 

## **Custas Judiciais**

**3. INICIE O PAGAMENTO DA AUTOLIQUIDAÇÃO DA TAXA DE JUSTIÇA.**

#### **3.1. ESCOLHA O REGIME APLICÁVEL**

Nesta situação simulou-se o pagamento de um processo iniciado após 20 de Abril de 2009. Depois de escolher o regime aplicável, clique **Próximo.**

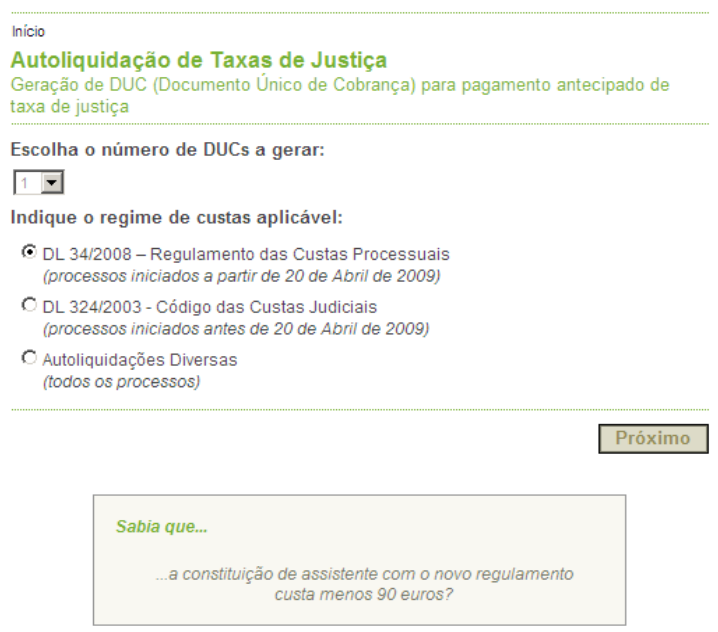

#### **3.2. ESCOLHA DO TIPO DE PAGAMENTO**

Nesta situação, foi escolhido **o tipo de pagamento** de acordo com a tabela I do RCP, com redução **de 25%** pela entrega através dos meios electrónicos disponíveis e optou-se pelo **pagamento em 2 prestações**.

# INSTITUTO DE IGFIJ IP SESTÃO FINANCEIRA E I GESTÃO FINANCEIRA E DE

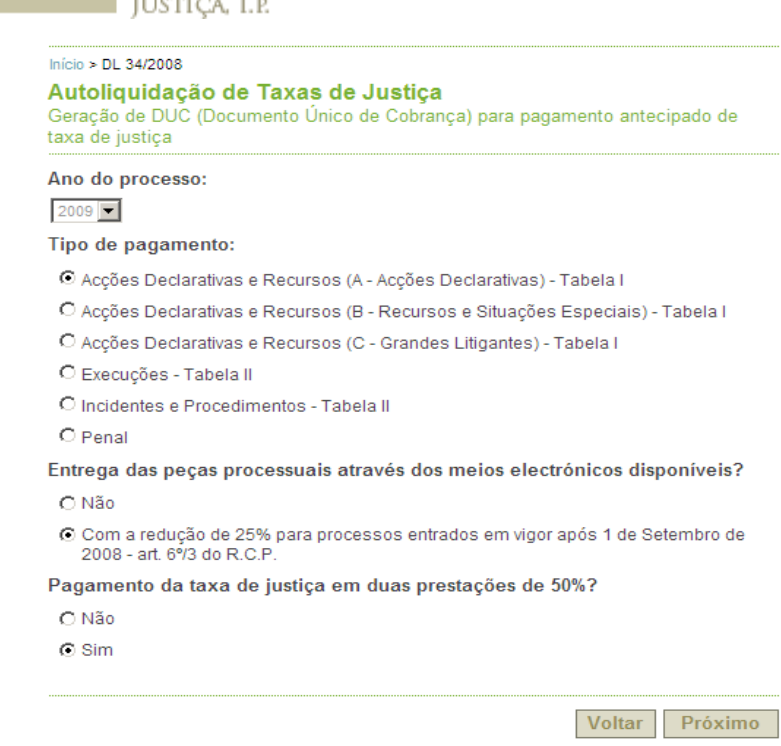

#### **3.3. ESCOLHA DO VALOR DO PROCESSO:**

Nesta situação o montante a pagar de acordo com **o valor da acção**, varia, entre € 30.000,01e € 40.000,00.

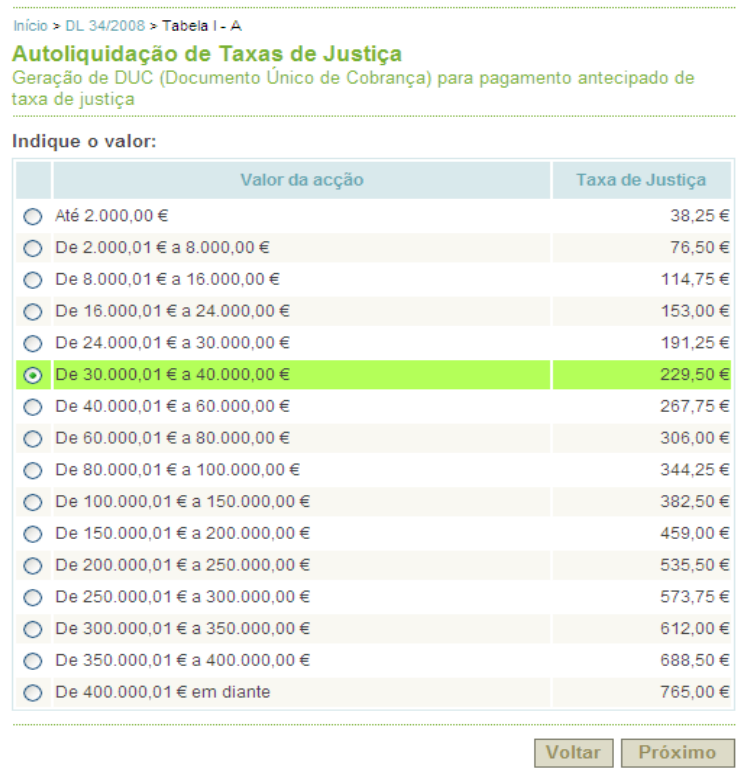

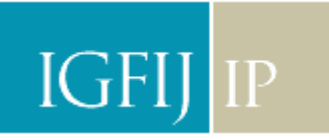

**INSTITUTO DE** GESTÃO FINANCEIRA E DE **INFRA-ESTRUTURAS DA** JUSTIÇA, I.P.

#### **3.4. INTRODUÇÃO DE UM CÓDIGO DE SEGURANÇA:**

Por questões de segurança, deverá **introduzir um código** que é gerado automaticamente pelo sistema e confirmar.

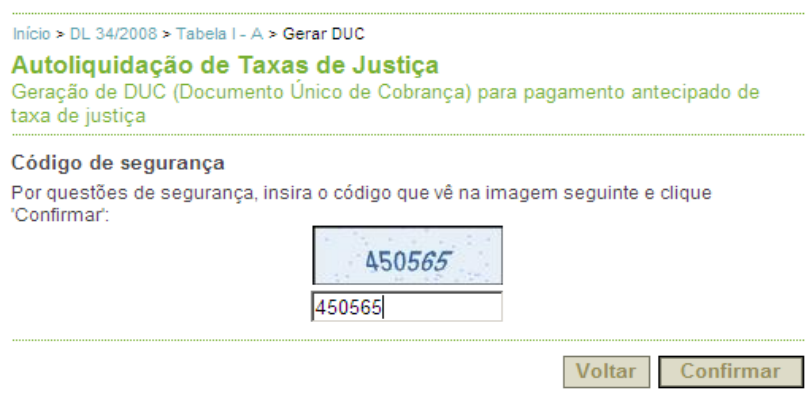

#### **3.5. CONFIRMAÇÃO DAS OPÇÕES:**

Por último, deverá confirmar as escolhas que fez no quadro demonstrativo. Se concordar, poderá então, clicar em **Emitir Documento** e gerar desta forma o Documento Único de Cobrança (DUC).

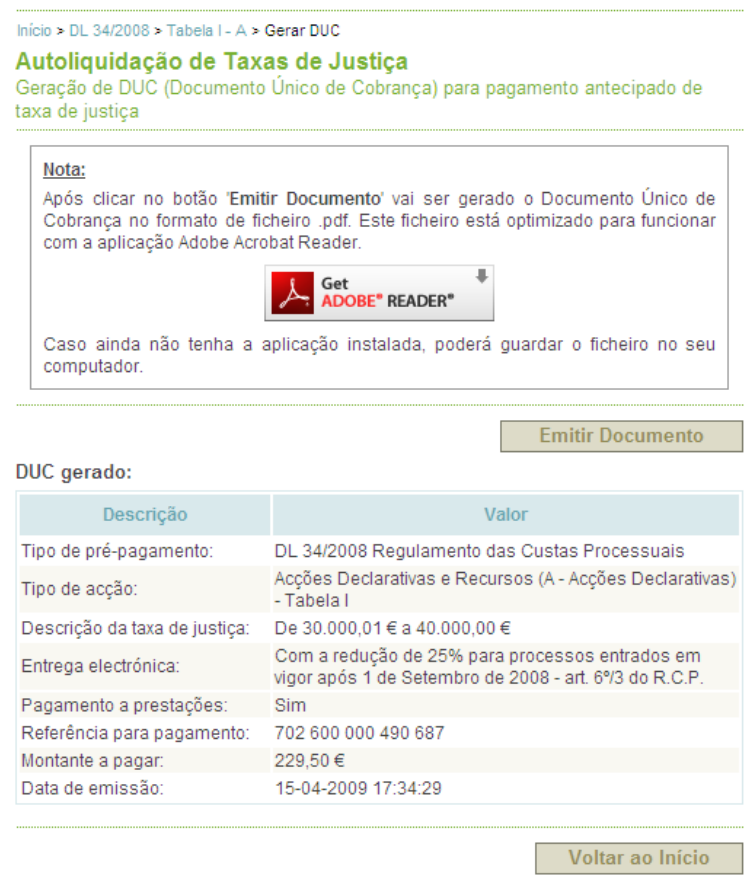

Instituto de Gestão Financeira e de Infra-Estruturas da Justiça, I.P. (IGFIJ, I.P.) Av. D. João II, n.º 1.08.01D - Bloco H, 1990-097 - Lisboa Telefone: 217 908 877

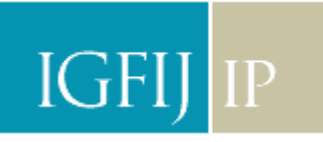

**INSTITUTO DE** GESTÃO FINANCEIRA E DE **INFRA-ESTRUTURAS DA** JUSTIÇA, I.P.

#### **3.6. DOCUMENTO ÚNICO DE COBRANÇA (DUC):**

Deverá proceder à impressão do DUC que corresponde à seguinte imagem:

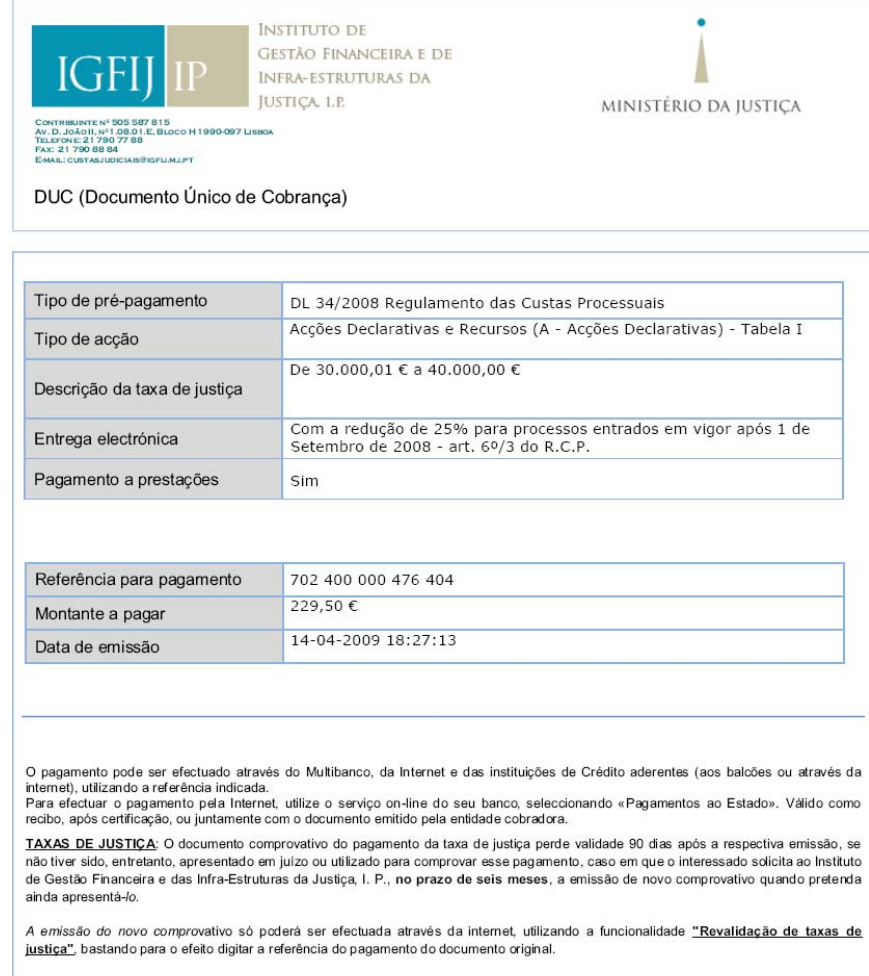

Se o interessado não pretender apresentar o comprovativo em juízo, requer ao Instituto de Gestão Financeira e das Infra-Estruturas da<br>Justiça, I. P., no mesmo prazo, o reembolso da quantia despendida, mediante entrega do o reversão para o referido Instituto.

DEPÓSITOS AUTÓNOMOS: Se o documento comprovativo do pagamento do depósito autónomo não for apresentado em juizo ou utilizado para comprovar esse pagamento, o reembolso da quantia despendida pode ser requerido ao Instituto de Gestão Financeira e das Infra-<br>Estruturas da Justiça, I. P., mediante entrega do original ou documento de igual valor, sob

#### **3.7. PAGAMENTO:**

**PODERÁ PROCEDER AO PAGAMENTO POR QUALQUER UM DOS MEIOS ELECTRÓNICOS DISPONÍVEIS, MULTIBANCO OU HOMEBANKING, OU NOS BALCÕES DAS INSTITUIÇÕES FINANCEIRAS QUE CONSTAM DE CIRCULAR CONJUNTA.** 

#### **3.7.1. MULTIBANCO E HOMEBANKING:**

## **OPÇÃO "PAGAMENTOS AO ESTADO" E INTRODUZA A REFERÊNCIA DO DUC E O MONTANTE A PAGAR**

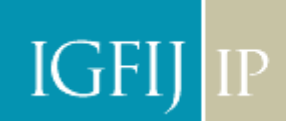

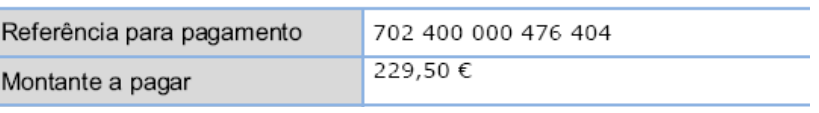

No caso simulado a referência e o valor seriam os supra identificados, (Poderá em alguns casos com a introdução da referência aparecer automaticamente o montante a pagar).

#### **3.7.2. BANCO:**

Entrega do DUC ao balcão com referência para pagamento ao estado.

#### **NOTAS FINAIS:**

- ¾ **DEVERÃO SER CONFIRMADAS ATENTAMENTE AS OPÇÕES.**
- ¾ **A CADA PAGAMENTO DE ACTO PROCESSUAL CORRESPONDE UM DUC.**
- ¾ **OS DUC PODERÃO SER OBTIDOS ATRAVÉS DE COMPUTADOR COM ACESSO À INTERNET E IMPRESSORA.**
- ¾ **OS DUC PODERÃO SER OBTIDOS NAS SECRETARIAS DOS TRIBUNAIS OU NAS CONSERVATÓRIAS.**
- ¾ **QUALQUER PESSOA PODE PROCEDER AO PAGAMENTO DO DUC.**
- ¾ **O DUC NÃO SERVE COMO DOCUMENTO COMPROVATIVO DE COBRANÇA.**
- ¾ **A PARTIR DE 20 DE ABRIL DE 2009, A UNIDADE DE CONTA PASSA A SER DE € 102,00.**